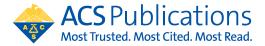

## **Open Access Funding Request Quick Reference Guide**

1. The author MUST select their institution at the time of article submission. If the article is not affiliated with the institution included in the open access agreement, the CCC RightsLink transaction will not prompt them to request funding from that institution.

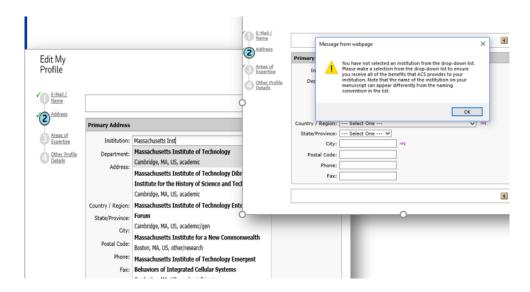

 At manuscript acceptance, the author receives an email invitation to enter the Journal Publishing Agreement (JPA) Tool. This tool interactively drives the author to the appropriate JPA based on journal, agreement affiliation and author response.

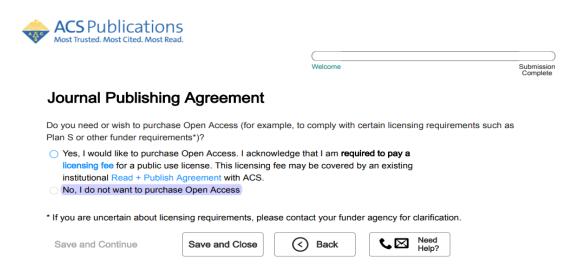

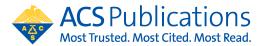

The author is provided the link to CCC RightsLink to complete the funding request at the end of the JPA Tool process:

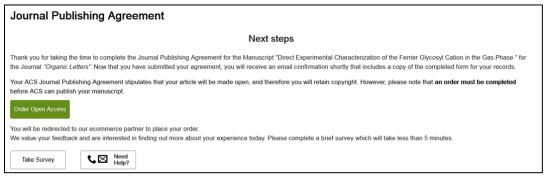

 The author also currently receives an acceptance email that includes a link to CCC RightsLink where they can request funding\*\* through an Open Access agreement or affiliation with an institution.

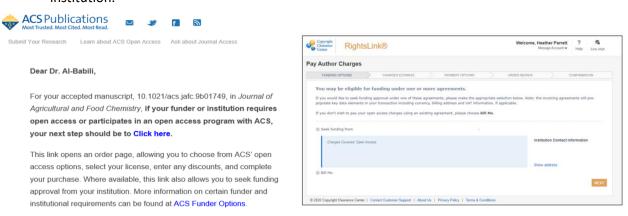

- \*\*Agreement Administrators can also complete this transaction if they have the CCC RightsLink transaction link. Simply click the link and complete the transaction on behalf of the author
- 4. Agreement Administrators will receive a notification of funding eligibility at manuscript acceptance and another email notification of a funding request.

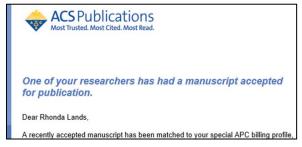